**Daten können jedoch nur über die Tarkvara ausgewertet werden! HINWEIS: Bei der Neuen Version ab SN 230324 ist keine Treiberinstallation notwendig, da der Datenlogger als externes Laufwerk erkannt und mit Systemtreibern automatisch installer wird.**

**Andmeid saab aga hinnata ainult tarkvara kaudu. MÄRKUS. SN 230324 uue versiooni puhul pole draiveri installimine vajalik, kuna andmesalvestaja tuvastatakse välise draivina ja installitakse automaatselt koos süsteemidraiveritega.**

**MÄRKUS: Avec la nouvelle version à partr du SN 230324, aucune installé de pilote n'est nécessaire car l'enregistreur de données est reconnu comme un lecteur externe et est automatiquement installé avec les pilotes system. Cependant, les données ne peuvent être évaluées que via le logiciel.**

## **Tarkvara installimine DE:**

Um den Datenlogger in Betrieb zu nehmen, ist zuerst der Inhalt der beiliegenden CD auf Ihren PC zu kopieren. Alternativ [können Sie diese von unserer Webseite herunterladen https://www.peaktech.de/media/d2/16/a4/1684836681/](https://www.peaktech.de/media/d2/16/a4/1684836681/PeakTech_5185-5187_Software%20ab%20SN%20230324.zip) PeakTech 5185-

[5187\\_Software%20ab%20SN%20230324.zip D](https://www.peaktech.de/media/d2/16/a4/1684836681/PeakTech_5185-5187_Software%20ab%20SN%20230324.zip)er Software DE-Ordner entsprechend für die Deutsch Version. Nicht benötigte Sprachen brauchen nicht kopiert werden.

Führen Sie im Software DE-Ordner einen Doppelklick der Datei "Setup.exe" aus und folgen Sie dem Anweisungen des Setups.

program files<br>s 0x0409.ini Datenlogger.msi setup.exe Setup.ini

Avage Daten-Logger ja öffnen Sie den Ordner Software DE >programmifailid > Unterordner Datenlogger. Wählen Sie dort die Datei Logger Graph.exe aus. Nun öffnet sich die tarkvara des Datenloggers.

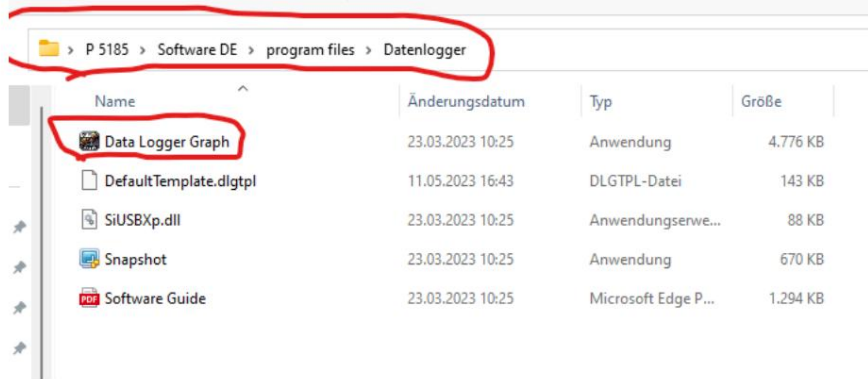

## Hinweis:

Das Gerät kann nur in Verbindung mit der Software genutzt werden.

## **Tarkvara installimine ET:**

Esmalt laadige alla praegune tarkvara [https://www.peaktech.de/media/d2/16/a4/1684836681/PeakTech\\_5185-](https://www.peaktech.de/media/d2/16/a4/1684836681/PeakTech_5185-5187_Software%20ab%20SN%20230324.zip) [5187\\_Software%20ab%20SN%20230324.zip](https://www.peaktech.de/media/d2/16/a4/1684836681/PeakTech_5185-5187_Software%20ab%20SN%20230324.zip)

Tarkvara EN kaust vastab ingliskeelsele versioonile. Keeli, mida ei nõuta, ei ole vaja kopeerida. Andmesalvestaja tööle panemiseks peate esmalt kaasasoleva CD sisu arvutisse kopeerima.

Topeltklõpsake tarkvara EN kaustas failil "Setup.exe" ja järgige häälestusjuhiseid.

program files  $\binom{1}{2}$  0x0409.ini Datenlogger.msi setup.exe Setup.ini

Ühendage andmesalvestaja ja avage kaust Tarkvara ET >programmifailid > alamkausta andmete logija. Valige seal fail "Data Logger Graph.exe". Andmesalvestaja tarkvara avaneb nüüd.

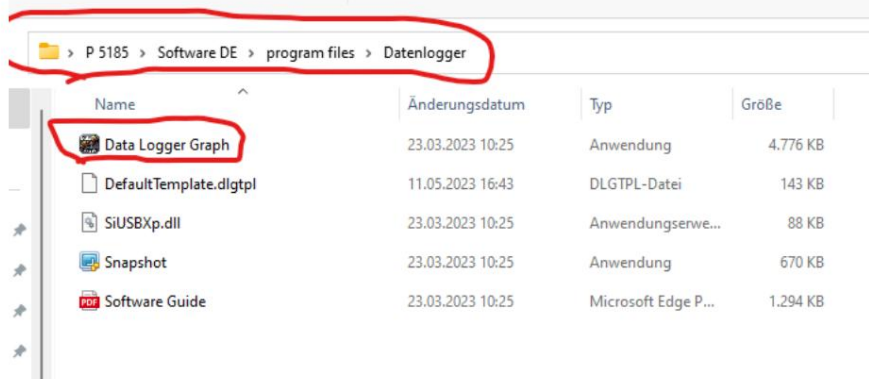

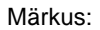

Seadet saab kasutada ainult koos tarkvaraga.

## **Logistiline installimine FR:**

Téléchargez d'abord le logiciel actuel https://www.peaktech.de/media/d2/16/a4/1684836681/PeakTech\_5185- 5187\_Software%20ab%20SN%20230324.zip

Pour mettre l'enregistreur de données en service, vous devez d'abord copier le contenu du CD fourni sur votre PC. Le dossier Software EN vastavad inglise versioonile. Les langues qui ne sont pas requises n'ont pas besoin d'être copiées.

Topeltklõpsake failil "Setup.exe" ja ET-tarkvara toimikule ja installimisjuhistele.

program files  $\frac{1}{2}$  0x0409.ini Datenlogger.msi  $\mathbb{E}$  setup.exe Setup.ini

Andmete registreerija ja toimiku registreerimine Tarkvara FR > programmifailid > toimiku andmesalvestaja. Valige faili "Data Logger Graph.exe" ici. Le logiciel de l'enregistreur de données va maintenant s'ouvrir.

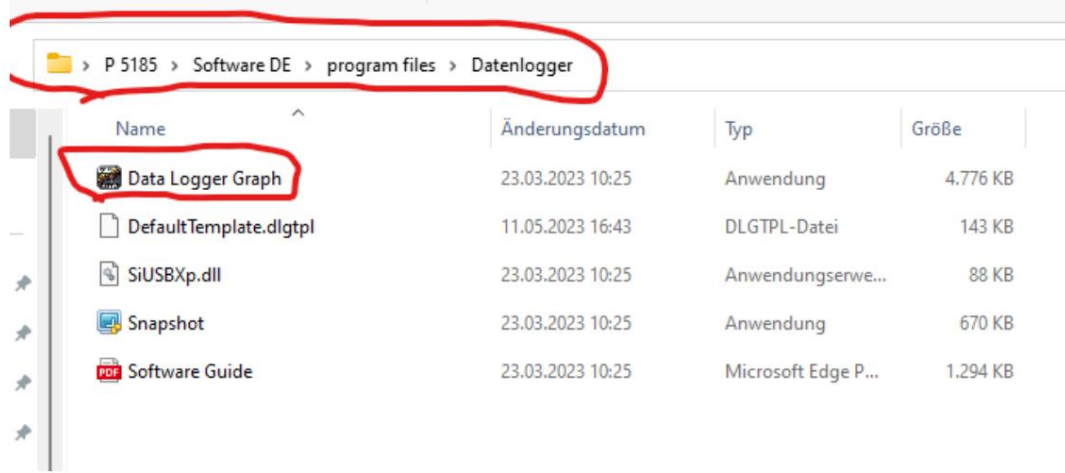

Avis:

L'appareil ne peut être utilisé qu'en liaison avec le logiciel.